# *TZ-CT01* 二氧化碳变送器 使用说明书 V1.1

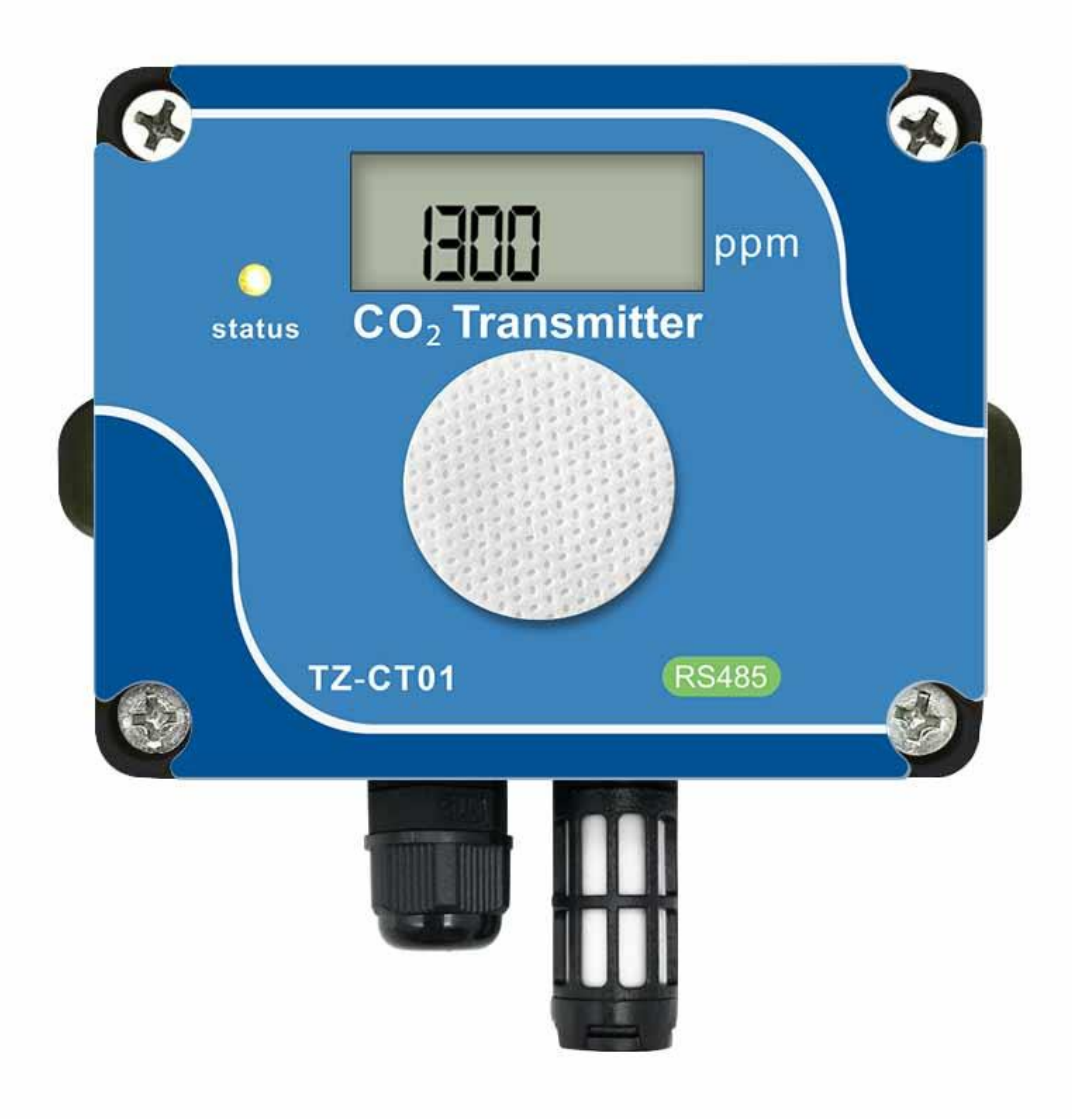

# **1.**概述

TZ-CT01 是我司自主开发的一款测量 CO2 浓度的变送器,敏感元件采用 NDIR 双光束红外二氧化 碳传感器,反应迅速灵敏,避免了传统电化学传感器的寿命及长时间漂移问题,广泛适用于农业大 棚,花卉培养、食用菌种植等需要 CO2 监测的场合

TZ-CT01 二氧化碳变送器基于 RS-485 通讯接口设计,兼容标准 Modbus-RTU 协议,可挂接于 Modbus 网络中, 实现二氧化碳浓度的测量和监控。

TZ-CT01 采用拨码开关设置地址方式,避免了需要事先需用上位机设置地址步骤,简单方便易于 维护和替换。

TZ-CT01 添加了显示屏与指示灯,用户可以更加直观的看到当前的二氧化碳浓度。

# **2.**特点

- 使用双光束 NDIR 感测器, 长期稳定性高
- 灵敏度高,抗干扰能力强
- 精度高、一致性好
- 寿命长、低漂移
- 气体采样兼容扩散式与通气式
- 标准Modbus-RTU协议
- 接口防御能力强,通讯稳定

## **3.**应用领域

- 一般应用于室内洁净环境中,如:
- 室内空气质量监测
- 温室养殖场、农业大棚
- 花卉培养、食用菌种植
- HVAC (暖气、通风与空调)
- DCV (新风节能系统)

# **4.** 技术数据

## **4.1** 规格参数

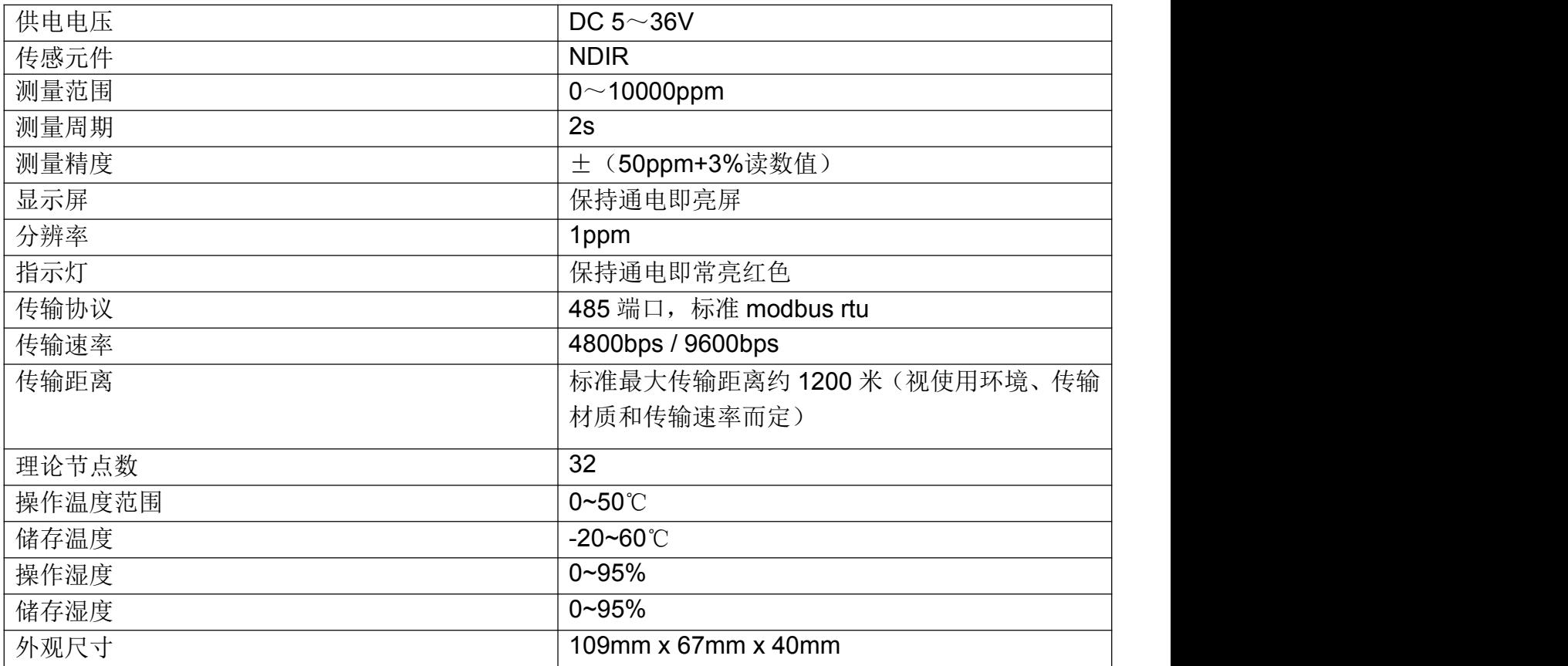

## **4.2 PC** 电气连接

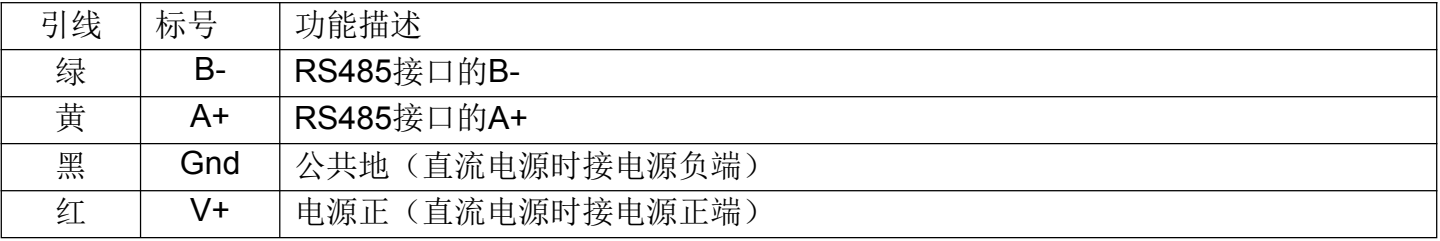

#### **4.3 PC** 机连接示意图

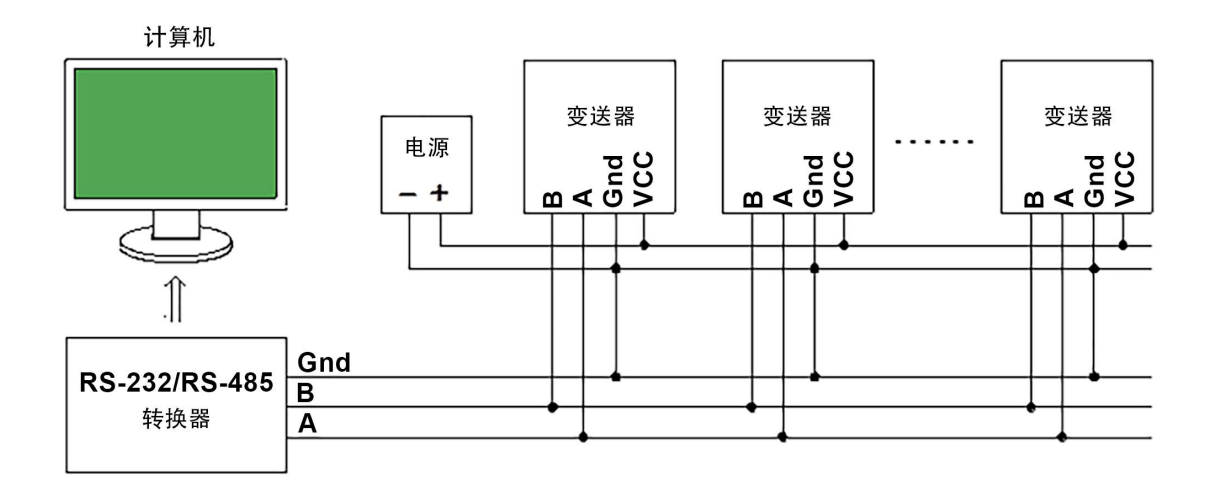

注意: カランド こうしょう しんこうかい しんこうかい こうしゅう こうしゅう こうしゅう

组建 485 网络时,需注意 485 接地处理,以消除共模电压。建议将 各传感器的公共地接在一起,然后与 RS-232/RS-485 转换器的地线 相连,可以用屏蔽线的屏蔽层当作地线。

# **5.**拨码开关与地址码

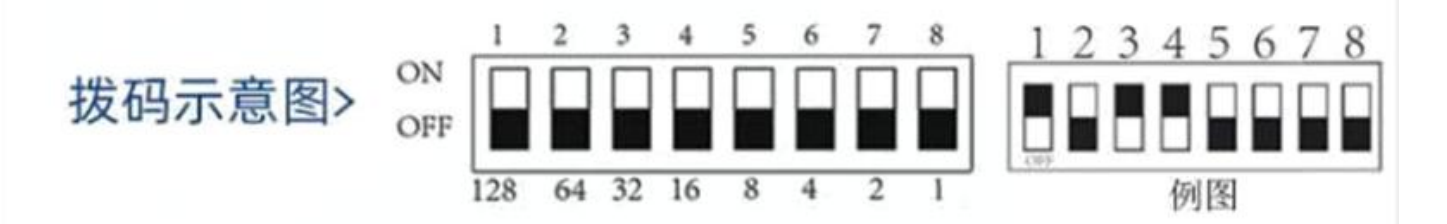

说明: 上图为拨码开关示意图, 拨码开关有 8 个拨码位, 从 1-8 分别对应的数字是 128、64、32、 16、8、4、2、1,这些数值相加即为地址码。如上图中 1、3、4 位处于 ON 位置,所以地址码为 128+32+16=176 ,即地址码为 176

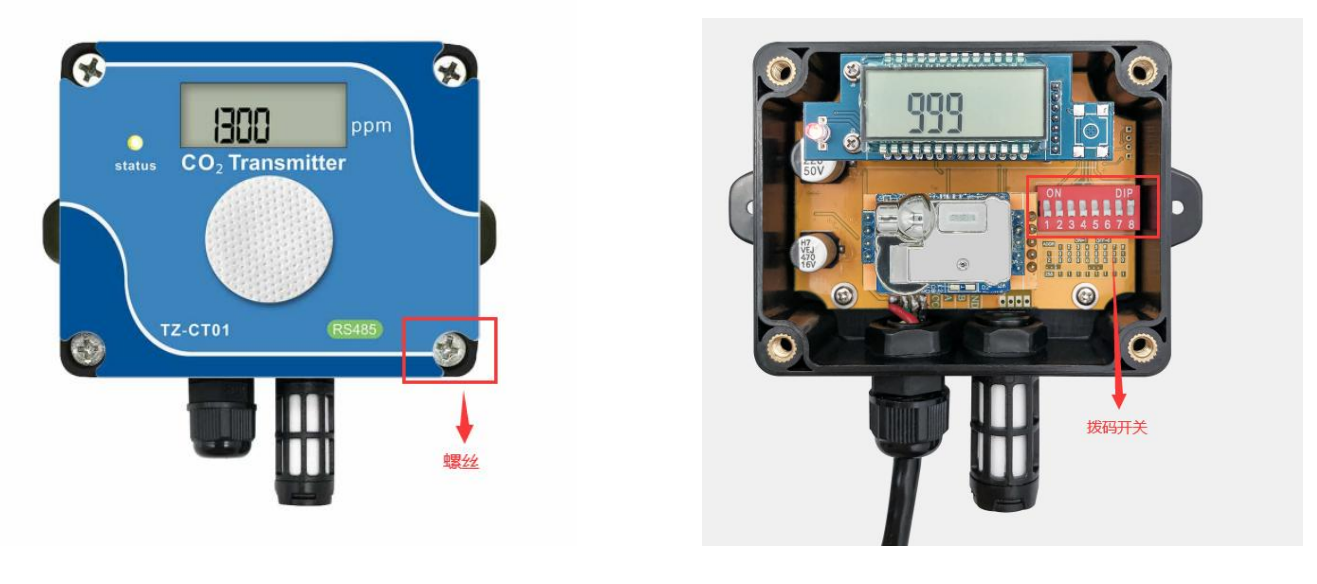

第一步 スタックス しゅうしょう しゅうしょう かんしゅう 第二步 しゅうしょう かんしゅう かんしょう かんしゅう かんしょう

上图是打开拨码开关的正确步骤示意图, 第一步:用螺丝刀拧开图中四个角的螺丝, 如上图第一步 第二步:打开拨码开关设置地址,如上图第二步,其中左 边圈起来部分为电源通讯接口处,连接方法在 4.9 中的电气连接已有说明,请您仔细阅读 注意!您可以订货时说明,我们给您预设好。

# **6.**通讯协议

关于 Modbus-RTU 协议请参阅相关资料,这里只作简单介绍。

#### **6.1** 数据帧格式

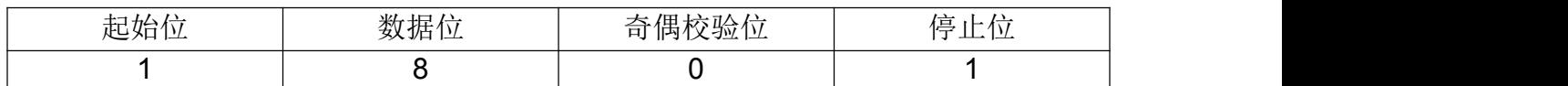

注意! 以上为传感器默认格式,如需要其他格式,订购时请说明。

#### **6.2 RTU** 信息帧格式

TZ-CT01 遵循 RTU 信息帧的规约, 为保证信息帧的完整性, 要求每一个信息帧的开始和结束都需 要 3.5 个字符以上的停顿时间(T1-T2-T3-T4,这个时间可根据波特率算出),信息帧的每一个字 节需连续传输,若出现大于 1.5 个字符的停顿时间,传感器将视为无效信息而不作响应。

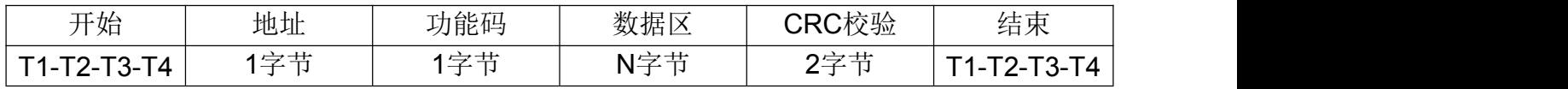

## **6.4** 寄存器定义

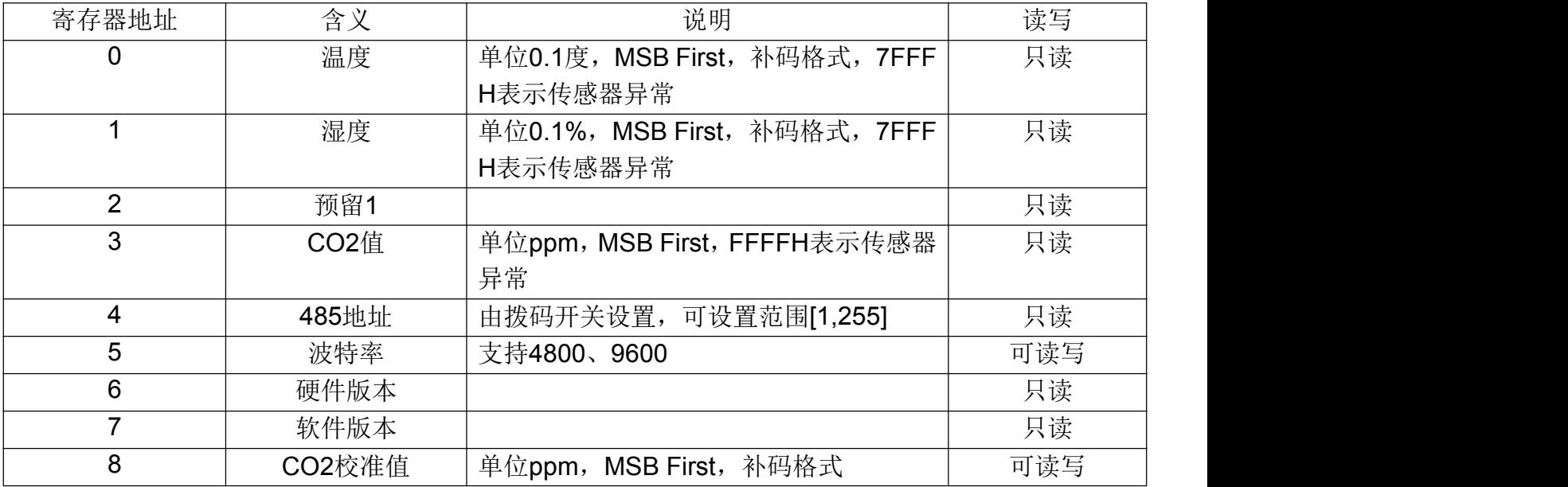

## **6.5** 地址设置

您可以订货时说明,我们给您预设好,也可以通过拨码开关自行修改

## **6.6** 波特率设置

您可以订货时说明,我们给您预设好,也可以通过串口助手自行修改

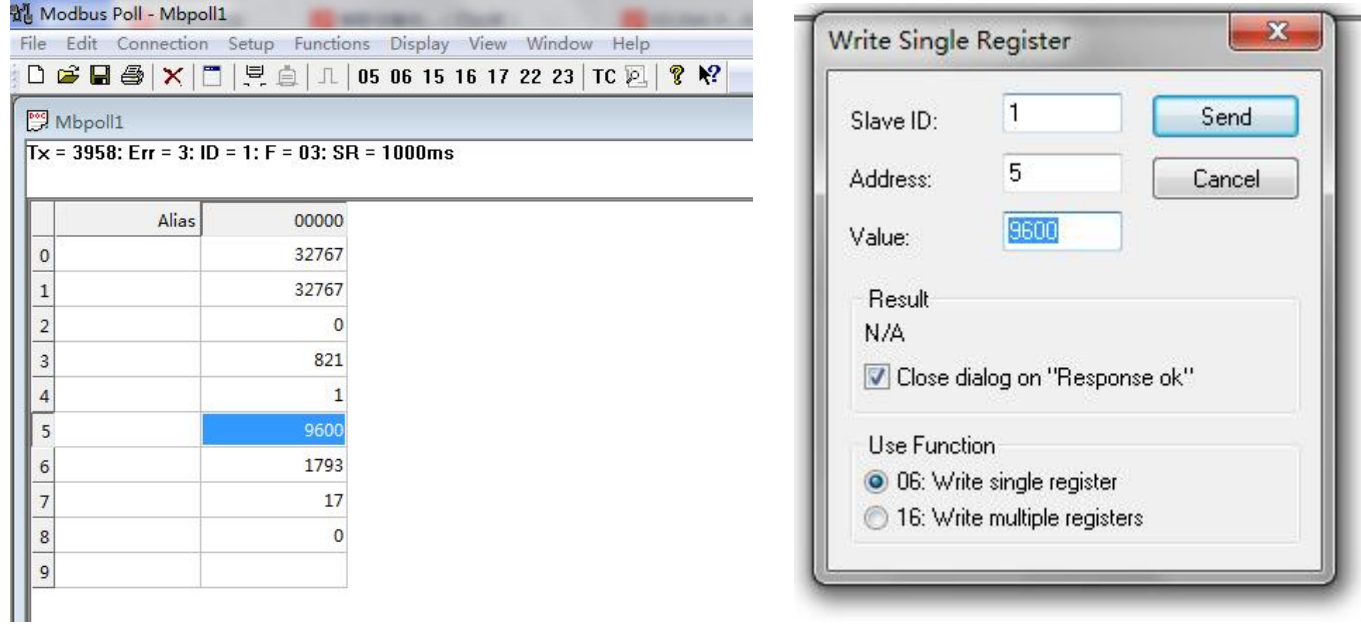

## **6.7** 主机读取传感器信息(功能码 **03**)

传感器允许主机使用功能码 03 读取传感器的 CO2 浓度测量值等信息,03 码的信息帧格式如下:

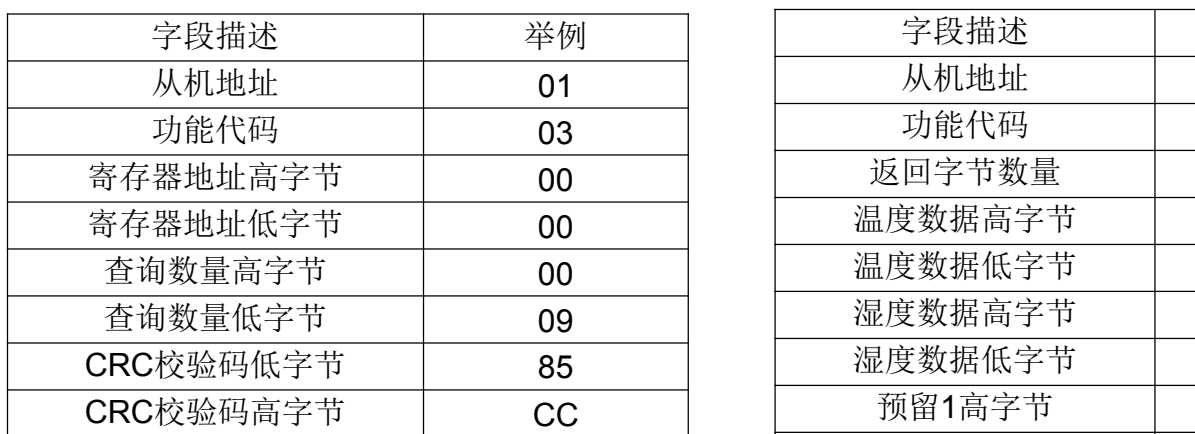

主机请求信息帧: 传感器响应信息帧:

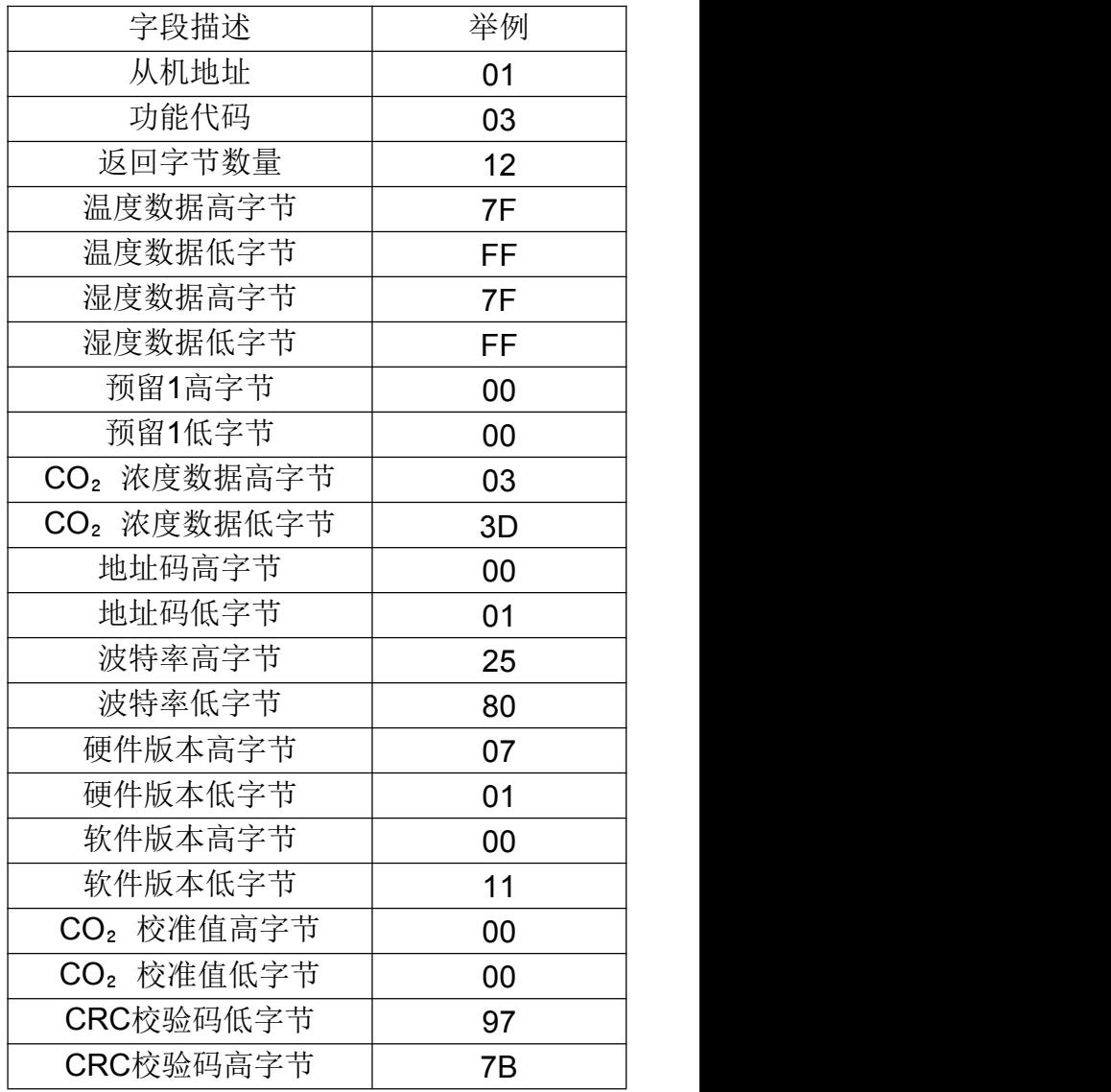

数据解析: 温度 = 7FFFH = 32767 ,表明无温度数据; 湿度 = 7FFFH = 32767 ,表明无湿度数据; 预留 1 = 0000H; CO₂浓度 = 033DH=829,表明 CO₂浓度为 829ppm; 地址码 = 0001H = 1; 波特率 = 2580H = 9600; 硬件版本 = 0701H; 软件版本 = 0011H = 17 = V1.7: CO₂浓度校准值=0000H=0,表明校准值为 0; 注意!用户如若只想读取 CO2 浓度或其他寄存器, 则只需读取对应寄存器即可。

#### **6.8** 主机设置传感器信息(功能码 **06**)

本机目前可设置波特率(寄存器地址为0005H), 信息帧格式如下:

主机请求信息帧: 传感器响应信息帧:

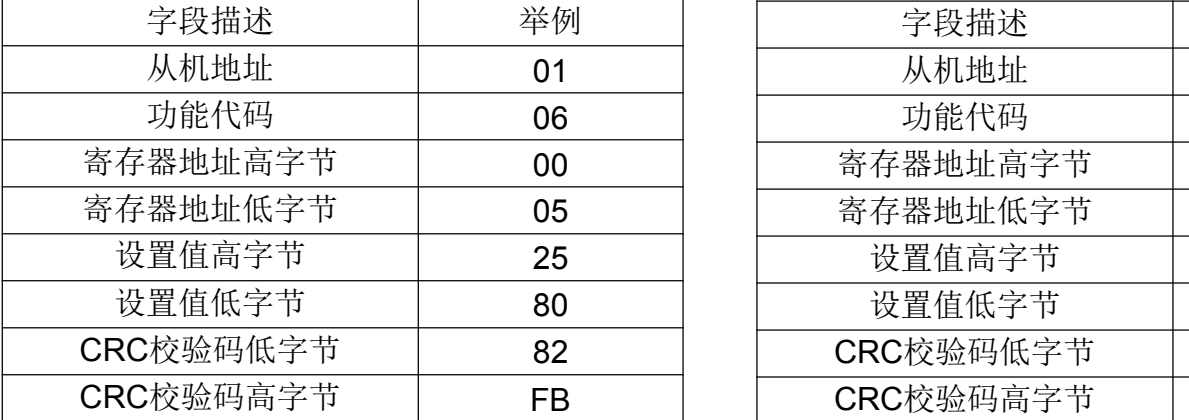

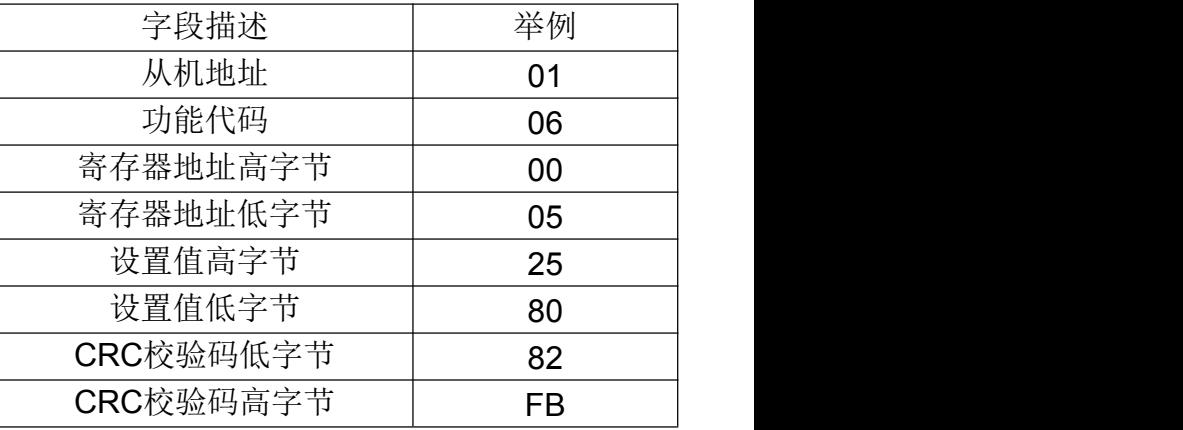

数据解析:即将波特率设置成了 9600;

#### **6.9** 校准设置

使用 CO<sub>2</sub> 浓度校准功能须知:

1. 我司的 CT01 年损值很低,用户若没有准确的标准气体环境作对比,不建议客户使用校准功能 2. 在使用校准功能之前,用户需要取得一个偏差值,即 CT01 在标准气体环境下采集到的 CO2 浓度值与标准气体值之间的偏差,如若"CT01 采集的 CO2 浓度值"- "标准气体值"=20ppm, 则用户可通过 modbus poll 设置校准值为-20 来平衡

3. modbus poll 的校准值默认为 0, 若您之前已经使用过校准功能, 在与标准气体对比之前请先把 校准值设回默认值 0

#### 设置校准值(寄存器地址为 0008H)方法如下:

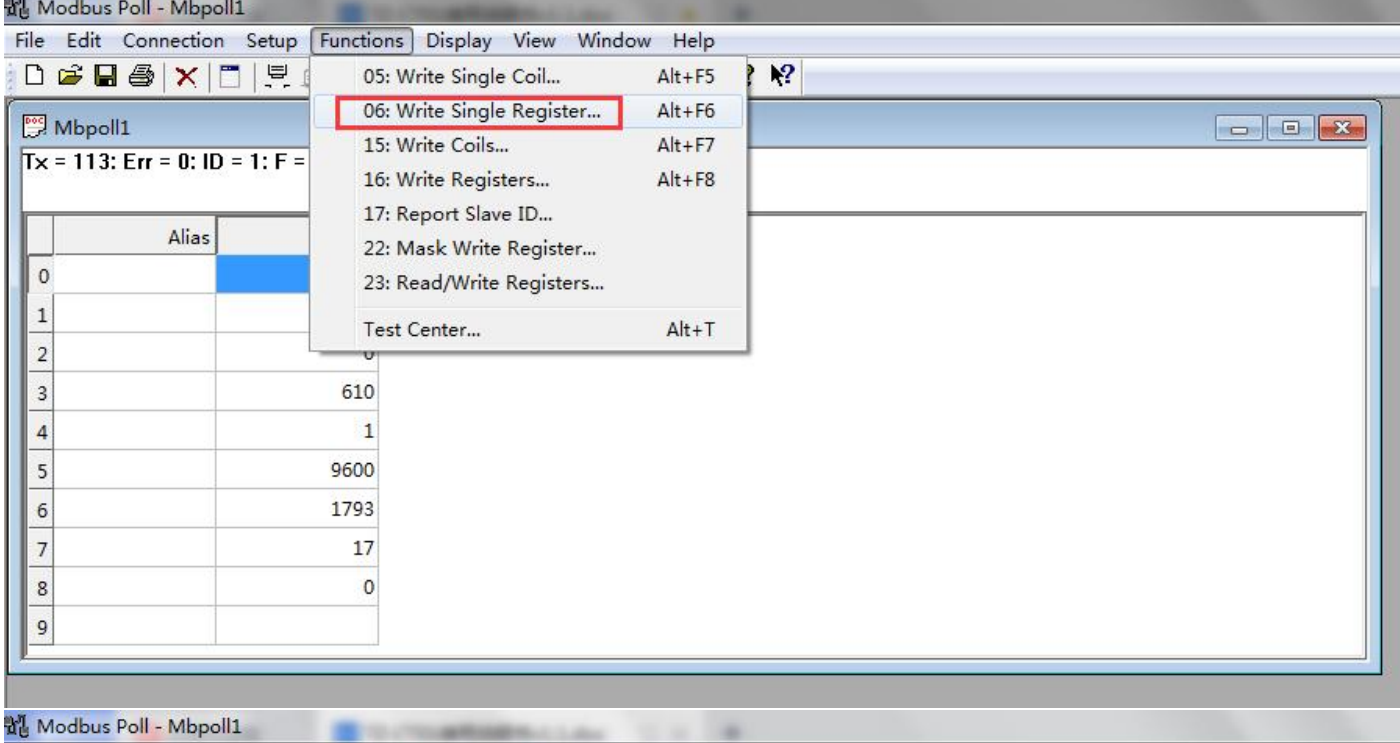

File Edit Connection Setup Functions Display View Window Help

#### DBBAXIIIIIII 05 06 15 16 17 22 23 TCD ?R

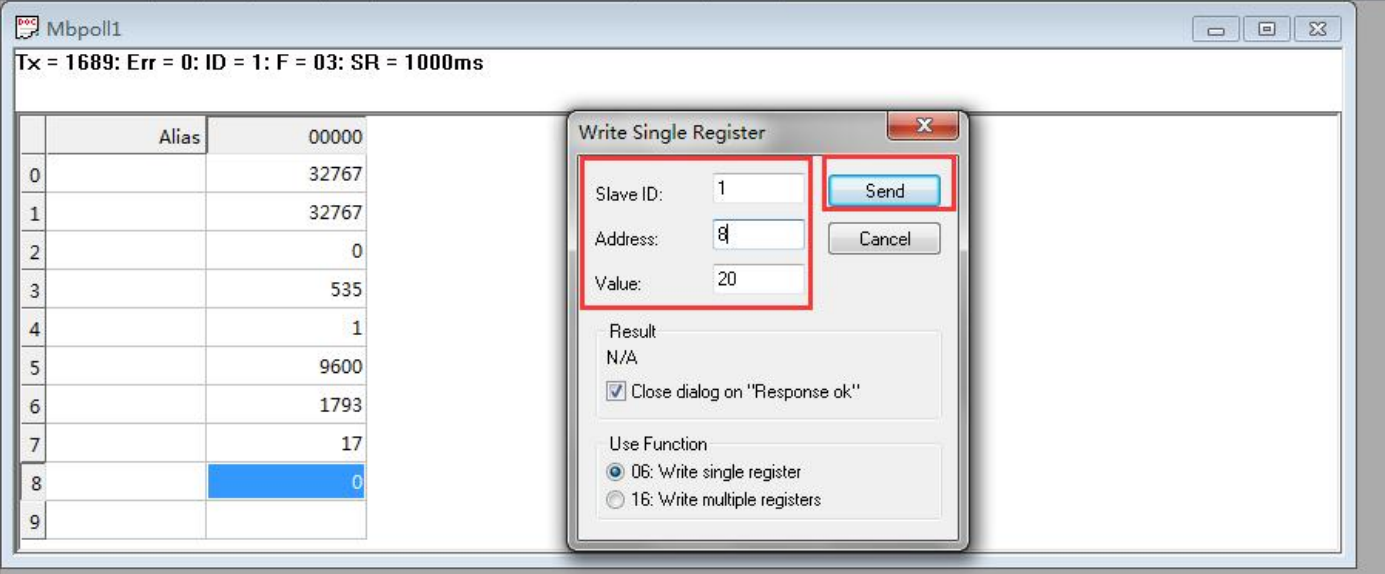

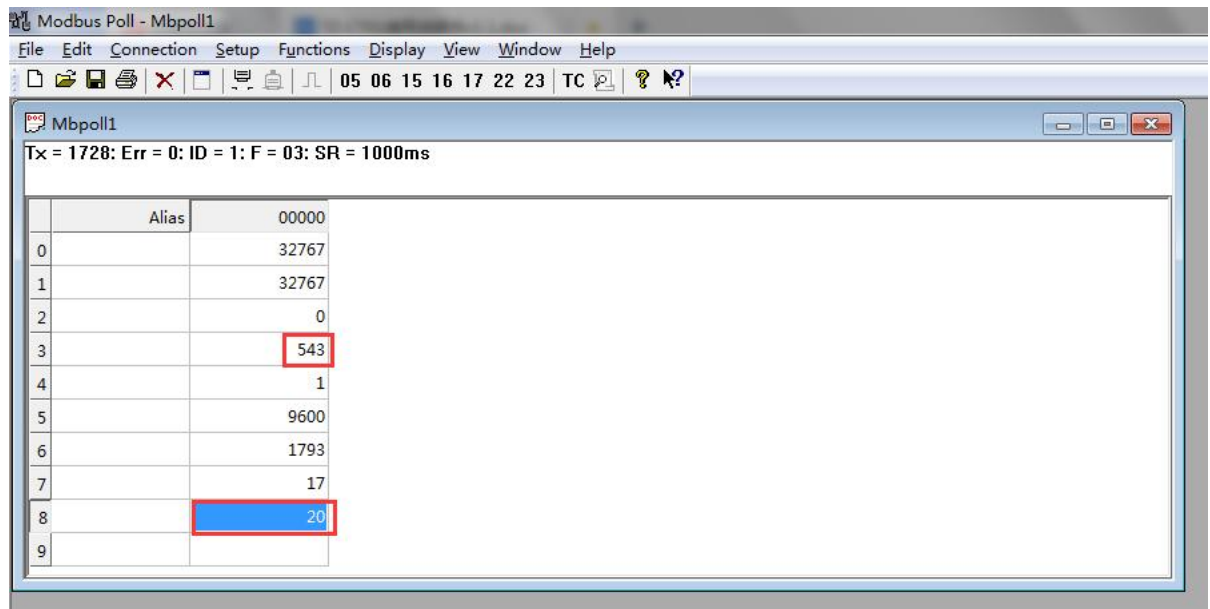

1. 在 modbus poll 的菜单栏中选择 Functions→06: writer single register

2. 在弹出的对话框中输入对应参数,其中 Slave ID 为从机地址;Address 为寄存器地址,即 0008H=8; Value 为设置的 CO<sub>2</sub> 校准值(默认为 0), 如图中校准值设置为正数 20, 则 "CT01 显示的 CO<sub>2</sub> 浓 度值(寄存器地址 0003H)=CT01 采集到的 CO, 浓度+20 (寄存器地址 0008H)", 单位 ppm, 反之,若校准值为负数则减去校准值,注意, CT01 显示的 CO<sub>2</sub> 浓度值(寄存器地址 0003H)最低 力  $0$ 

#### **6.10** 不正常响应

当主机向传感器发送请求信息时,可能发生各种错误,此时,传感器将功能码最高位置 1,然后返 回错误代码。主机可通过检测功能码的最高位是否为 1 来判断是否发生错误。返回格式:

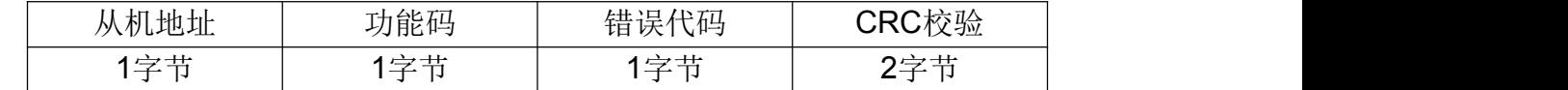

错误代码:

01:非法功能码 02:非法数据地址 03:非法数据值

#### **6.11 CRC** 校验码

RTU 模式采用 CRC-16 校验,校验码占 2 个字节,若校验码错误,传感器将忽略主机的请求而不 作响应。

CRC-16 校验码计算方法如下:

① 预置 1 个 16 位的寄存器为十六进制 FFFF,称此寄存器为 CRC 寄存器;

② 把第一个 8 位二进制数据 (信息帧的第 1 字节) 与 16 位的 CRC 寄存器的低 8 位相异或, 结 果放于 CRC 寄存器;

③ 把 CRC 寄存器的内容右移一位(朝低位)并用 0 填补最高位,检查右

移后的移出位;

④ 如果移出位为 0,重复第③步(再次右移一位),如果移出位为 1,CRC 寄存器与多项式 A001(1010 0000 0000 0001)进行异或;

重复步骤③和④,直到右移 8 次,这样整个 8 位数据全部进行了处理;

- 重复步骤②到步骤⑤,进行信息帧下一个字节的处理;
- 将信息帧所有字节按上述步骤计算完成后,得到的 CRC 寄存器内容为:16 位 CRC 校验码。

**7.** 尺寸(单位:**mm**)

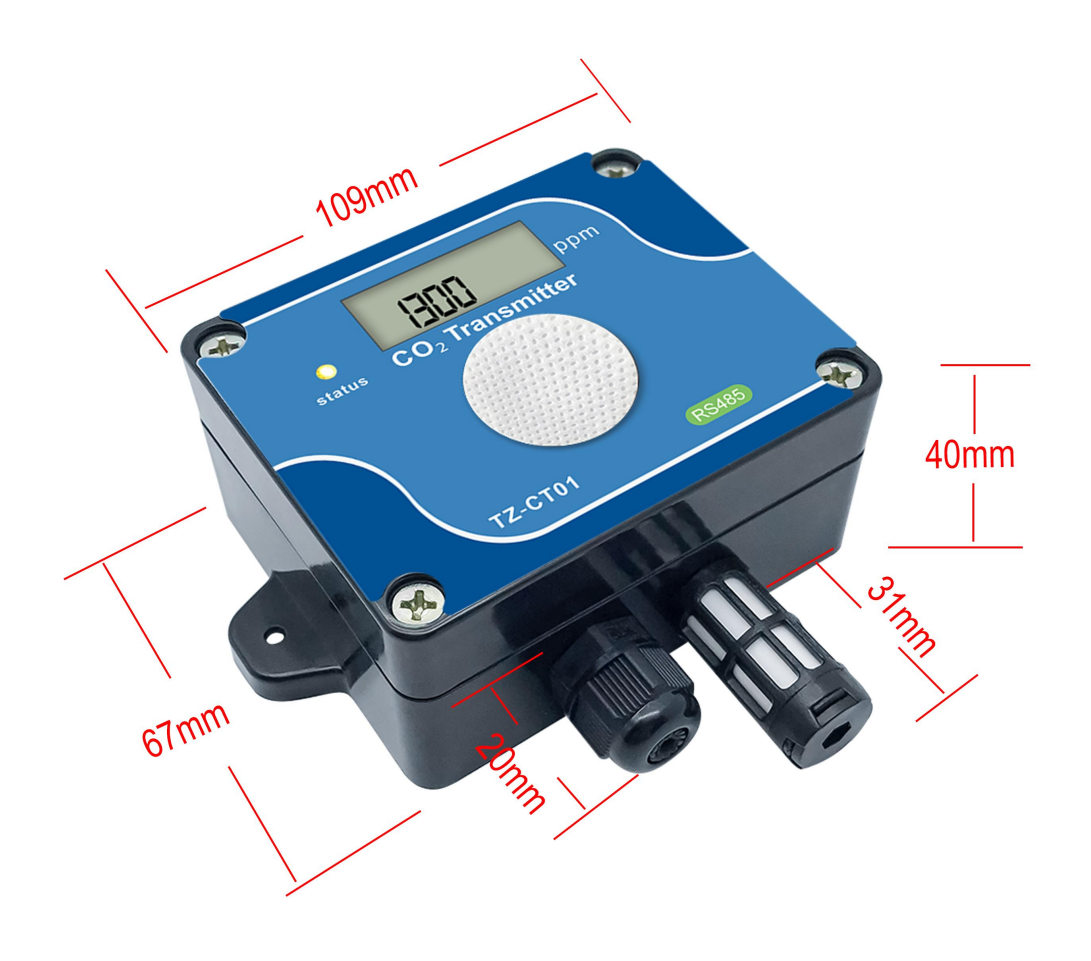